CS2042 - Unix Tools Fall 2010 Lecture 11

## Hussam Abu-Libdeh

based on slides by David Slater

<span id="page-0-0"></span>October 1, 2010

Hussam Abu-Libdeh based on slides by David Slater | [CS2042 - Unix Tools](#page-34-0)

#### The screen command

screen - a screen manager with terminal emulation

Generally screen can be used just as you would normally use a terminal window. However, special commands can be used to allow you to save your session, create extra shells, or split the window into multiple independent panes.

## Passing Commands to screen

Each screen commands consists of a CTRL-a (hereafter referred to as C-a) followed by another character.

## Attach a screen

screen [options]

- Opens a new screen for use
- -a : include all capabilities

### Resume a screen

```
screen -r [pid.tty.host]
```
• Resumes a detached screen session

screen -x [pid.tty.host]

**•** Attach to a non-detached screen session

If you only have one screen, the [pid.tty.host] string is unnecessary.

## Screen Listing

```
screen -ls or screen -list
```
• Lists your screen sessions and their statuses

These screen sessions are the [pid.tty.host] strings required for resuming

## Resuming a screen

If screen -ls returns 15829.pts-9.rumman (Detached)

screen -r 15829.pts-9.rumman to resume the screen

Note: You only need to specify the full "name" of the session if you have multiple sessions open. If you just have one session, just use screen -r

## Creates a New Shell Window

 $C - a$   $c$ 

- Creates a new shell in a new window and switches to it
- Useful for opening multiple shells in a single terminal
- Similar to tabbed browsing/tabbed IMs

But how do we switch between windows? (hint: every window is numbered by order of creation)

## Window Selection

 $C-a$  1 - switches to window 1  $C-a$  9 - switches to window 9

# Split Screen Computing

C-a S - splits your terminal area into multiple panes C-a tab - changes the input focus to the next pane

- **O** The 'S' is case-sensitive
- Each split results in a blank pane
- Use C-a c to create a new shell in a pane
- Use C-a  $\leq$  1  $\leq$  2  $\leq$  2  $\leq$  2  $\leq$  2  $\leq$  2  $\leq$  2  $\leq$  2  $\leq$  2  $\leq$  2  $\leq$  2  $\leq$  2  $\leq$  2  $\leq$  2  $\leq$  2  $\leq$  2  $\leq$  2  $\leq$  2  $\leq$  2  $\leq$  2  $\leq$  2  $\leq$  2  $\leq$  2  $\leq$  2  $\leq$  2  $\leq$  2  $\leq$

## Note:

When you reattach a split screen, the split view ill be gone. Just re-split the view, then switch between panes and reopen the other windows in each with  $C-a \leq num$ 

# Now lets put this together to do something useful

Suppose you are doing some serious scientific computing and want to run it on a remote server. We can put together what we have learned to do this efficiently:

**•** ssh into the remote machine

ssh slater@boom.cam.cornell.edu

**o** start screen

screen

**o** start mathematica

math < BatchJob.m

**•** renice the math kernel so other uses can use the machine

renice -20 PID

• Detach the screen, logout, and come back 8 hours later when it is done

Hussam Abu-Libdeh based on slides by David Slater | [CS2042 - Unix Tools](#page-0-0)

If you have a **noninteractive** batch job, you can also allow it to continue to run after you logout by using nohup

# nohup nohup command • command will continue to run after you logout output is sent to nohup.out if not otherwise redirected **e** can be combined with nice

### Example:

nohup nice -15 math < BatchJob.m &

# Back to scripting

Hussam Abu-Libdeh based on slides by David Slater | [CS2042 - Unix Tools](#page-0-0)

```
What does this do?
```

```
#! /bin/bash
gawk '$1 = "'$1'" {count++; print $2}
END { print count}' infile
```
What does this do?

```
#! /bin/bash
gawk '$1 = "'$1'" {count++; print $2}
END { print count}' infile
```
Prints the second field whenever the first matches the first argument and then prints the total number of matched lines. A little arithmetic can be useful and BASH can perform all the standard operators

# Arithmetic

- $\bullet$  a++, a- : Post-increment/decrement
- $\bullet$  ++a, -a : Pre-increment/decrement
- $\bullet$  a+b, a-b : Addition/subtraction
- $\bullet$  a\*b, a/b : Multiplication/division
- a%b : Modulu
- a\*\*b : Exponential
- $a > b$ ,  $a < b$ : Greater than, less than
- $\bullet$  a==b, a!=b : Equality/inequality
- $\bullet$  =,  $+=$ ,  $==$  : Assignments

# Using Arithmetic Expressions

We have already seen one way to do arithmetic:

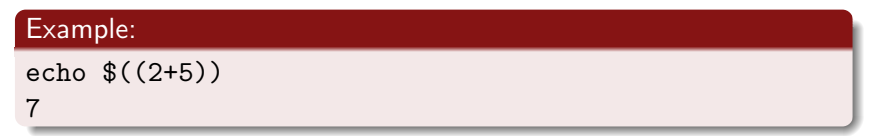

We can also use it as part of a larger command:

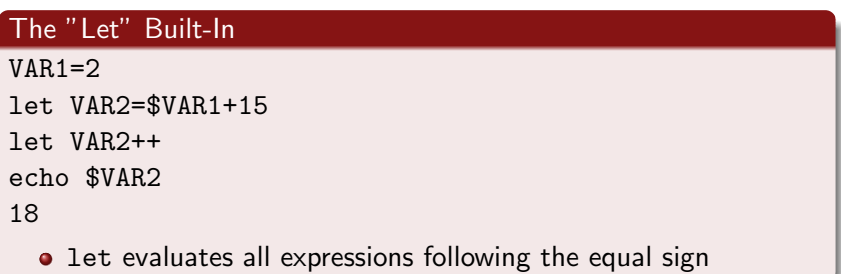

There are two major differences:

- all characters between the ((and )) are treated as quoted (no shell expansion)
- The let statement requires there be no spaces anywhere (so need to quote)

# Example:  $let$  " $i=i + 1"$  $i=$((i + 1))$

# The while loop

while cmd

do

cmd1

cmd2

done

Executes cmd1, cmd2 as long as cmd is successful (i.e. its exit code is 0).

```
i="1"
while [ $i -le 10 ]
do
    echo "$i"
    i=$(($i+1))
done
```
This loop prints all numbers 1 to 10.

# Until loop

until cmd do

cmd1

cmd2

done

Executes cmd1, cmd2 as long as cmd is unsuccessful (i.e. its exit code is not 0).

```
i="1"
until [ $i -ge 11 ]
do
    echo i is $i
    i=$(($i+1))
done
```
# for loop

for var in string1 string2 ... stringn do cmd1 cmd2 done

The for loop actually has a variety of syntax it can accept. We will look at each in turn.

# for loop example

```
#! /bin/bash
# lcountgood.sh
i="0"for f in "$@"
do
     j = 'wc -1 < $f'i=$(($i+$j))
done
```
echo \$i

Recall that \$@ expands to all arguments individually quoted ("arg1" "arg2" etc).

This script counts lines in a collection of files. For instance to count the number of lines of all the files in your current directory just run ./lcountgood.sh \*

What happens if we change \$@ to \$\*? Recall that \$\* expands to all arguments quoted together ("arg1 arg2 arg3")

```
#! /bin/bash
# lcountbad.sh
i = "0"for f in "$*"
do
     j='wc -1 < $f'
     i=$(($i+$j))
done
echo $i
```
This does not work! Lets look at why.

# Why we don't like \$\*

```
Consider
#! /bin/bash
# explaingood.sh
j=0for i in "$@"
do
i=$((§ i+1))echo $i
done
echo $j
```
This simply echos all the files you pass to the script and how many.

```
$ ./explaingood.sh *
explainbad.sh
explaingood.sh
lcountright.sh
lcountwrong.sh
```
4

```
But if we change to $*
#! /bin/bash
# explainbad.sh
j=0for i in "$*"
do
j = $($(\{j+1}))
echo $i
done
echo $j
```
This simply echos all the files at once and the number 1:

```
$ ./explaingood.sh *
explainbad.sh explaingood.sh lcountright.sh lcountwrong.sh
1
```
We can also do things like:

```
for i in \{1..10\}do
    echo $i
done
```
To print 1 to 10.

# other for loop syntax

We can also do things like:

for i in \$(seq 1 2 20) do

echo \$i

done

We can also do something more traditional:

```
for (( c=1; c<=5; c++))
do
     echo $c
```
done

To print  $1$  to  $5$  ( spaces around  $c=1$  etc do not matter)

# We can now create infinite for loops if we want

```
for (( ; ; ))do
     echo "infinite loop [hit CTRL+C to stop]"
```
done

We can use break to exit for, while and until loops early

for i in some set do cmd1 cmd2 if (disaster-condition) then break fi cmd3 done

We can use continue to skip to the next iteration of a for, while or until loop.

for i in some set do cmd1 cmd2 if (i don't like cmd3-condition) continue fi cmd3 done

You can ask the user for input by using the read command

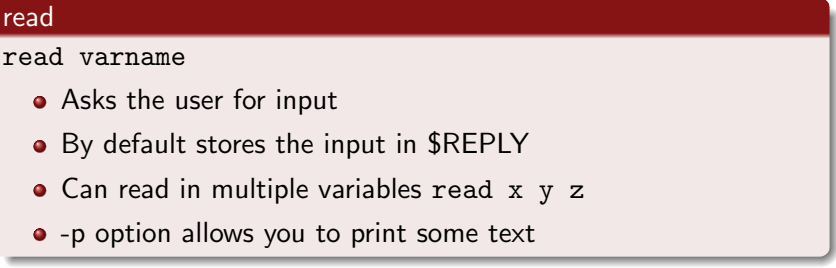

## Example:

```
read -p "How many apples do you have? " apples
How many apples do you have? 5
$ echo $apples
5
```
read can also be used to go line by line through a file or any other kind of input:

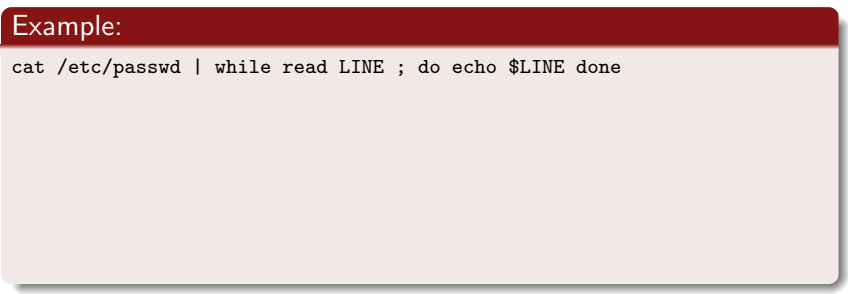

read can also be used to go line by line through a file or any other kind of input:

#### Example:

cat /etc/passwd | while read LINE ; do echo \$LINE done

• Prints the contents of  $/etc/p$  asswd line by line

ls \*.txt | while read LINE ; do newname=\$(echo \$LINE |\ sed 's/txt/text/' ); mv -v "\$LINE" "\$(newname)" ; done

read can also be used to go line by line through a file or any other kind of input:

#### Example:

cat /etc/passwd | while read LINE ; do echo \$LINE done

• Prints the contents of  $/etc/p$  asswd line by line

ls \*.txt | while read LINE ; do newname=\$(echo \$LINE |\ sed 's/txt/text/' ); mv -v "\$LINE" "\$(newname)" ; done

Renames all .txt files in the current directory as .text files.

# case

case allows you to execute a sequence of if else if statements in a more concise way:

```
case expression in
     pattern1 )
          statements ;;
     pattern2 )
          statements ;;
     ...
```
esac

Here the patterns are expanded using **shell expansion**. We can use match one of several patterns by separated by a pipe |.

```
$ type=short
$ case $type in
tall)
echo "yay tall"
;;
short | petite)
echo "your height is most likely not that great"
;;
hid*)
echo "variable type starts with hid..."
;;
*)
echo "none of the cases matched :("
;;
esac
```
your height is most likely not that great

- the case statement stops the first time a pattern is matched
- <span id="page-34-0"></span>• the case \*) is a catchall for whatever did not match.